## **実践演習1 HISAT2/StringTie を⽤いた RNA-seq 解析**

ここでは Nature Protocol に掲載された、HISAT2/StringTie/Ballgown を使った RNA-seq 解析 手順(Pertea, M. et al. Nat. Protoc. 11, 1650, 2016)に基づき、Bias5 上でこの解析を行ってみよ う。論文は、以下のサイトから取得できるので、手順の詳細については論文を参照すること。 https://pubmed.ncbi.nlm.nih.gov/27560171/

1. コース用ディレクトリの下の ex1 に移動し、その中のデータファイル chrX\_data.tar.gz を展開する(以下、\$で始まる⾏は実⾏するコマンドを表す)。  $$ cd$  ~/bias2111/ex1 \$ tar xvfz chrX data.tar.gz

展開してできたディレクトリ chrx data の中の以下のファイルを使用する: chrX data/samples: 入力となるリード配列 (FASTQ ファイル) chrX data/indexes: リファレンスとして用いるゲノムのインデックスファイル chrX\_data/genes/chrX.gtf: 遺伝子アノテーション

2. chrX data/samples の下には paired end で 12 サンプルの配列データが入っている。 このうち、とりあえず1サンプル分の解析を⾏ってみよう。以下はサンプル ERR188044 につ いて、HISAT2 でマッピングし、StringTie でアセンブルするという一連の解析を行う qsub スクリ プトである。赤字で示した部分が qsub に特化した記述である。

qsub\_hisat2.sh

```
#!/bin/sh
#PBS -l ncpus=4
#PBS -N hisat2
#PBS -q small
cd $PBS_O_WORKDIR
fname=ERR188044_chrX
input_dir=chrX_data/samples
seq_dir=chrX_data/indexes
gene_dir=chrX_data/genes
output_dir=output
mkdir -p $output_dir
hisat2 -p $NCPUS --dta -x $seq dir/chrX tran ¥
 -1 $input dir/\${frame}} 1.fastq.gz -2 $input dir/\${frame}} 2.fastq.gz \}
 -S $output dir/${fname}.sam
samtools sort -@ $NCPUS -o $output dir/${fname}.bam $output dir/${fname}.sam
stringtie -p $NCPUS -G $gene_dir/chrX.gtf -o $output_dir/${fname}.gtf ¥
 $output_dir/${fname}.bam
```
スクリプト先頭で PBS のオプションとして-l ncpus=4 が指定されているので、スクリプト

内の変数 SNCPUS に4が代入されることに注意しよう。3箇所ある SNCPUS は、それぞれのコ マンドで使用する CPU(スレッド)数を指定しており、ここでは各コマンドが一貫して 4CPU を使って動作することになる。

以下のコマンドでジョブをサブミットする

\$ qsub qsub\_hisat2.sh

ジョブの状態を確認する。*USERNAME* は⾃分のユーザ名を⼊れること。

\$ qstat -u *USERNAME*

Status(後ろから2カラム目)が R(実行中)になっていることを確認しよう。ここが Q の場 合は実⾏待ち状態なので、実⾏開始されるまでしばらく待つ必要がある。

qstat で何も表示されなくなるとジョブは終了している。1s -1t で新たに出力されたファイ ルを確認しよう。正しく動作していれば、output ディレクトリが作成され、結果がこの中に格 納されるはずである。この他に、コマンド実行時の標準出力、標準エラー出力がそれぞれ hisat2.oXXXXX、hisat2.eXXXXXX (XXXXX にはジョブ ID が入る)というファイルに格納 される。中身を見て、異常終了している様子などがないかを確認しよう。

また、以下のコマンドを実⾏して、実⾏ログとジョブが使⽤したリソースを確認しよう。

\$ tracejob XXXXX (XXXXX は上記のファイル名と同じジョブ ID を入れる) 使⽤リソースは終了状態を⽰す最後の⾏に resource\_used.*resource\_type*=###の形式で 表示されており、*resource type と*して cput は CPU 時間、walltime は実時間、ncpus は CPU 数、mem は使⽤メモリ量を表している。

3. 前項で⾏った解析を、fname で指定したサンプル名を変えつつ、12 サンプル分繰り返して 行う。これは for 文を使ったスクリプトを書いて実行しても良いが、ここではアレイジョブ を使って実行してみよう。アレイジョブでは、スクリプト中に\$PBS ARRAY INDEX という 変数を埋め込み、これに指定した範囲の値を順次代入した複数のジョブを生成し、並列に実 行する。アレイジョブを使うには、入力ファイル、出力ファイルともに、file.1, file.2,... のように同じ名前に番号を付加したファイル名として扱い、これらをスクリプト内で file.\$PBS ARRAY INDEX のように指定するのが基本である。

**今回の入力ファイルは残念ながらそのような名前になっていない。この場合、シンボリック** リンクで各入力ファイルに上記形式の別名をつけるのがわかりやすい方法であるが、ここで はややトリッキーだが、より簡潔に書けるbashの配列変数を使ったやり方でやってみよう。 配列変数は複数の要素を持ち、各要素を添字で取り出せるようなデータ構造で、bash では 以下のようにして定義する。

\$ Array=( fileA fileB fileC )

添字は0から始まるので、例えば最初の要素を取り出して表示するには

\$ echo \${Array[0]}

とする(中括弧が必要なので注意)。

この配列変数を使って、前項のスクリプトを、アレイジョブを使うように修正したのが以下 のスクリプトである。修正箇所は青字で表示されている。

qsub\_hisat2\_array.sh

```
#!/bin/sh
#PBS -l ncpus=4
#PBS -N hisat2
#PBS -q small
#PBS -J 0-11
cd $PBS O WORKDIR
input_dir=chrX_data/samples
seq_dir=chrX_data/indexes
gene_dir=chrX_data/genes
output_dir=output
input_files=(`ls $input_dir | grep _1.fastq | sed 's/_1.fastq.gz//'`)
fname=${input_files[$PBS_ARRAY_INDEX]}
mkdir -p $output_dir
hisat2 -p $NCPUS --dta -x $seq dir/chrX tran ¥
 -1 $input dir/\${frame}} 1.fastq.gz -2 $input dir/\${frame}} 2.fastq.gz \}
 -S $output dir/${fname}.sam
samtools sort -@ $NCPUS -o $output_dir/${fname}.bam $output_dir/${fname}.sam
stringtie -p $NCPUS -G $gene dir/chrX.gtf -o $output dir/${fname}.gtf \}
 $output_dir/${fname}.bam
```
input\_files が 12 個のサンプルに対応する入力ファイル名を格納した配列変数である。 定義がややトリッキーだが、どんな値が入るかはバッククオートで囲まれている以下のコマ ンドを実⾏してみれば良い(バッククオートはその中のコマンドを実⾏してその結果をその まま貼り付けることを指示している)。

\$ ls chrX\_data/samples | grep \_1.fastq | sed 's/\_1.fastq.gz//'

これで、配列変数には ERR188044\_chrX、ERR188104\_chrX 等の 12 個のサンプルに対応 する名前が入ることが確認できる。次の行で、この配列から\$PBS ARRAY INDEX で指定し た要素を一つ取り出して fname に代入している。配列変数の添字は0から始まるので、 \$PBS ARRAY INDEX のとる値(-J オプション)を0から 11 の間としている点に注意。

ジョブをサブミットする

## \$ qsub qsub\_hisat2\_array.sh

gstat で状態を確認しよう。デフォルトではアレイジョブは1つのジョブとして表示され、

Status は B となっている。個々のジョブ(サブジョブ)の状態を確認したい場合は、qstat -t オプションを⽤いる。

\$ qstat -u *USERNAME* -t

終了したら、output ディレクトリに 12 個のサンプルに対する解析結果が格納されている ことを確認しよう。また、標準出力、標準エラー出力を格納したファイルがサブジョブごと に作成されていることも確認しよう。

4. ここまでで、各サンプルのリードをリファレンス配列にマッピングしてアセンブルし、サン プルごとに転写配列/遺伝子の位置を記録した GTF ファイルとして作成するところまで終 わっている。このあと、サンプルごとのアセンブル結果をマージして一つのアノテーション ファイルとして作成し、これを用いて各サンプルのマッピング結果から転写配列/遺伝子ご とのカウントデータを作成するステップに進むが、これを実⾏するスクリプトをpostproc.sh として作成している。これを qsub で実⾏せよ。

(以下オプショナル)このスクリプトの後半では、サンプルごとにカウントデータを作成す る処理を、for ループを使って⾏っている。

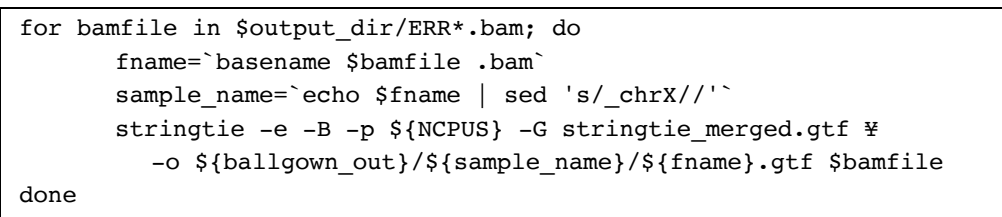

これは、一つのジョブ内で逐次的に実行されるために効率が悪い。この部分の処理を、アレ イジョブを使って⾏うスクリプトを作成してみよ。 (解答例は ans ディレクトリの下にある)

5. (オプショナル:R の実⾏)ここまでで元論⽂のステップ6までが終了し、ballgown ディ レクトリ内に、サンプルごとに作成した転写配列/遺伝⼦のカウントデータが GTF ファイ ル、および Ballgown ⽤のテーブル形式のデータとして格納されている。これ以降を続けて 行う場合、R を使った解析になる。ローカルマシン上のR を使う場合は、ballgown 以下の ファイルを scp でダウンロードしてローカル環境で解析を行うこと。Bias5 上でR を実行 することもできるが、その場合は、以下の点に注意すること。1)足りないパッケージが自 分でインストールすることができる。その際は、各⾃のホームディレクトリ上にインストー ルされる。2)グラフィックス表示を行うには X Windows 環境がローカルに設定されてい ることが必要になる。その際はログイン時に ssh -Y オプションを指定すること。

6. (オプショナル:データベースの参照)今回は、リファレンス配列とその検索用インデック スがあらかじめ用意されていたが、実際に解析する際はこれらを自分で用意する必要がある。 その際は、bias5 上に置かれた以下のデータベースファイルを参照することができる。

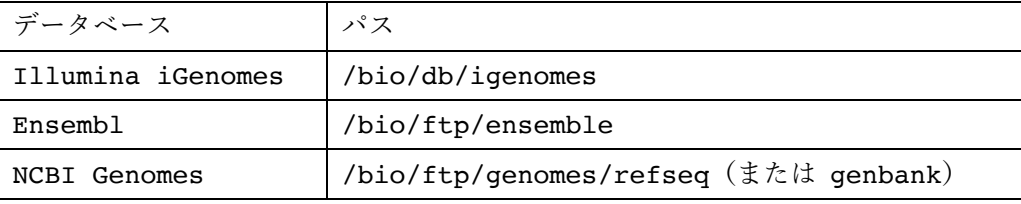

これらを用いてリファレンス配列を用意し、hisat2-build でインデックスを作成するス クリプトとして preproc.sh を用意したので、興味がある人は内容を確認した上で実行し てみよう。このスクリプトは、デフォルトでは iGenomes からデータを取得するが、コメ ントを付け直すことで Ensembl や NCBI Genomes からデータを取得するように変更でき る。

## **実践演習2 アレイジョブを使った BLAST の実⾏**

PBS 利用法の講義で、クエリ配列を分割してアレイジョブとして実行する例が出てきた。ここ ではそれを実際にやってみよう。コース⽤ディレクトリの下の ex2 に移動しよう。クエリ配列 は、講義で使ったのと同じ出芽酵母ゲノムの全遺伝子翻訳配列 sce\_prot.fasta である。

配列ファイルを分割するにはいろいろな⽅法があるが、ここでは配列ファイル操作ユーティリ ティプログラム SeqKit の split サブコマンドを使って⾏ってみよう。

\$ seqkit split sce\_prot.fasta -p 50

このコマンドでは、配列ファイル中の配列を-p オプションで指定した数のファイルに分割する。 結果は sce\_prot.fasta.split というディレクトリに格納される。この中身を確認しよう。 sce\_prot.part\_nnn.fasta という名前 (nnn は 001 から 050 の数値)の 50 個のファイルに 分割されている。

以下のスクリプトは、これらのファイルを入力としてアレイジョブとして blast を実行する。 qsub\_blast.sh

```
#!/bin/sh
#PBS -l ncpus=8
#PBS -l mem=12gb
#PBS -N blast
#PBS -q small
#PBS -J 1-50
cd ${PBS O WORKDIR}
seqn=`printf "%03d" $PBS ARRAY INDEX`
query=sce_prot.fasta.split/sce_prot.part_${seqn}.fasta
db=swissprot
outdir=sce prot.${db}.blast out
output=$outdir/sce_prot.part_${seqn}.tab
mkdir -p $outdir
blastp -num threads $NCPUS -db $db -outfmt 6 -query $query ¥
 -evalue 0.001 -out $output
```
ただし、青字はアレイジョブに特有の記述、赤字はその他の PBS に特有の記述である。

オプション-J を指定しているため、変数\$PBS\_ARRAY\_INDEX に -J で指定した 1-50 の値 を順に代⼊した 50 個のサブジョブからなるアレイジョブとして実⾏される。ただし、ここでは 入力ファイル名が0から始まる3桁の数値になっているため、この形式に変換するために printf コマンドを用いている。これは C 言語でデータをフォーマット出力する関数 printf と同じ仕様のコマンドで、"%03d"で0から始まる3桁の整数値への変換を指示している。例え ば以下のコマンドは(改⾏なしで)010 を出⼒する。

\$ printf "%03d" 10

また、(サブ)ジョブあたりで確保するリソースとして CPU 数8個とメモリ 12GB を指定して いる。BLAST は使えるメモリがある限りメモリ上にデータベースを展開して実行されるので、 ⼤きなデータベースを使⽤する際はメモリを最⼤限確保する必要がある。このため blast キュー が用意されているが、今回用いるデータベース swissprot はそこまで大きくないので、通常の small キューでも十分である。

これを qsub で実行しよう。

\$ qsub qsub\_blast.sh

qstat -t でサブジョブごとの実⾏状況を確認する。

\$ qstat -u *USERNAME* -t

このとき、すべてのジョブが実行状態 R にはなっておらず、一部は待ち状態 Q になっている はずである。なぜか。いま、50個のジョブがキューに入っており、ジョブあたり 8 個の CPU を 確保して実行している。そこで、これらのジョブが使用する CPU 数の合計は 400 個になってお り、これは small キューにおいて、ユーザあたりで最大同時に実行できる CPU 数 300 を超え ている(Bias におけるキュー構成のテーブルを参照のこと)。この場合、同時に実⾏されるジ ョブ数は 300/8 = 37.5 を超えることができず、残りは待ち状態となる。

⼀般に独⽴したジョブを多数流す場合、ジョブあたりの CPU 数を増やすよりは、ジョブ数を増 やした⽅が、同じ CPU 数を使っても効率が良いことが多い。したがって、このようにジョブあ たりの CPU 数を増やして待ち状態が生じると、一般に実行効率は低下する。今回の場合は、ジ ョブあたりの CPU 数を 6 個以下にすればこのような制約による待ち状態は⽣じない。

上記の実行が終わったら、ファイルを編集して CPU 数を6に変更して (ncpus=6) 再実行して みよう。ただし、他のユーザも含めたキューの混み具合によっても同時に実行されるジョブ数は 変わってくるので注意すること。